## **Configuració del ParaVision**

Un cop resolts els problemes que impedien que funcionés el programa, el primer cop que provo a executar el programa surt un missatge on indica que la primera vegada que s'executa el programa cal fer-ho com a NMR Superuser,

```
sermnadmin@sermn115:/opt/PV5.1$ ./pv
Available disk memory for ParaVision is 40Gbytes. The partition load is 59%
Network Consistency Check : seems to be OK, ParaVision can be started
*****
ERROR (Mon Aug 7 14:24:31 2017)
*****
The first start of ParaVision includes the spectrometer configuration which
has not yet been accomplished. It must be performed as NMR Superuser.
Please restart ParaVision with NMR Superuser rights (either re-login as
user <Nmr
Superuser> or execute the shell command 'su <Nmr Superuser>')
```
Així doncs, surto de la sessió de sermnadmin i obro una sessió com a nmrsu, i executo ParaVision,

```
nmrsu@sermn115:/opt/PV5.1$ ./pv
Available disk memory for ParaVision is 40Gbytes. The partition load is 59%
Network Consistency Check : seems to be OK, ParaVision can be started
/opt/PV5.1/topspin -developer -paravision
CPR : Path to prog : "/opt/PV5.1/prog"
CPR : Path to exp : "/opt/PV5.1/exp"
CPR : Path to conf : "/opt/PV5.1/conf"
PVSTARTUP checkout in pvCmd : Your FLEXlm license for PVSTARTUP version
5.000 is valid until 5-mar-2034
Turning on modules:
     org.openide.util [6.8.31 200704122300]
     org.openide.modules [6.5.31 200704122300]
     org.openide.filesystems [6.4.31 200704122300]
     org.openide.awt [6.7.31 200704122300]
    org.openide.options [6.4.31 200704122300]
     org.openide.dialogs [6.5.31 200704122300]
     org.openide.nodes [6.7.31 200704122300]
     org.openide.explorer [6.5.31 1 200704122300]
     org.openide.windows [6.5.31 200704122300]
     org.openide.text [6.9.32 200704122300]
    org.openide.actions [6.5.31 200704122300]
     de.bruker.mri.thirdparty [1.0 100505]
     de.bruker.mri.lib [1.0 100505]
     de.bruker.mri.serviceprovider [1.0 100505]
     org.netbeans.api.progress/1 [1.5.31 200704122300]
```

```
 de.bruker.mri.util [1.0 100505]
     de.bruker.mri.diagrams [1.0 100505]
     jmf [1.0 100505]
     de.bruker.mri.infra [1.0 100505]
     de.bruker.mri.viewer [1.0 100505]
     de.bruker.mri.compat [1.0 100505]
     de.bruker.mri.cpr [1.0 100505]
     de.bruker.mri.viewer2d [1.0 100505]
     de.bruker.mri.recoviewer2d [1.0 100505]
     org.openide.loaders [5.9.31 200704122300]
     org.netbeans.bootstrap/1 [2.3.31 200704122300]
     org.netbeans.core.startup/1 [1.5.31 200704122300]
     org.netbeans.swing.plaf [1.5.31 200704122300]
     org.netbeans.core/2 [3.2.31.1 200704122300]
     org.netbeans.modules.settings/1 [1.10.51 200704122300]
     de.bruker.mri.pipeadm [1.0 100505]
     de.bruker.mri.exportservices [1.0 100505]
     org.netbeans.swing.tabcontrol [1.6.31 200704122300]
     de.bruker.mri.viewer1d [1.0 100505]
     de.bruker.mri.acqviewer1d [1.0 100505]
     org.netbeans.core.windows/2 [2.7.31.1 200704122300]
     org.netbeans.libs.formlayout/1 [1.2.31 1 200704122300]
     de.bruker.mri.vip [ 100505]
     de.bruker.mri.jni [1.0 100505]
     org.netbeans.modules.options.api/0 [1.3.31 200704122300]
     de.bruker.mri.recoviewer1d [1.0 100505]
     de.bruker.mri.jive [1.0 100505]
     org.netbeans.core.ui/1 [1.9.31 200704122300]
/opt/PV5.1/prog/pvmacros/PvStartup: 115: [: 1003: unexpected operator
PVSTARTUP validation in pvScan : Your FLEXlm license for PVSTARTUP version
5.000 is valid until 5-mar-2034
```
i el programa s'obre sense cap missatge d'error i només amb dos missatges d'avís: un per informar que la versió de GNU/Linux no és l'esperada (és més nova, mooolt més nova), i un altre per avisar de que no troba les darreres dades per mostrar-les en pantalla.

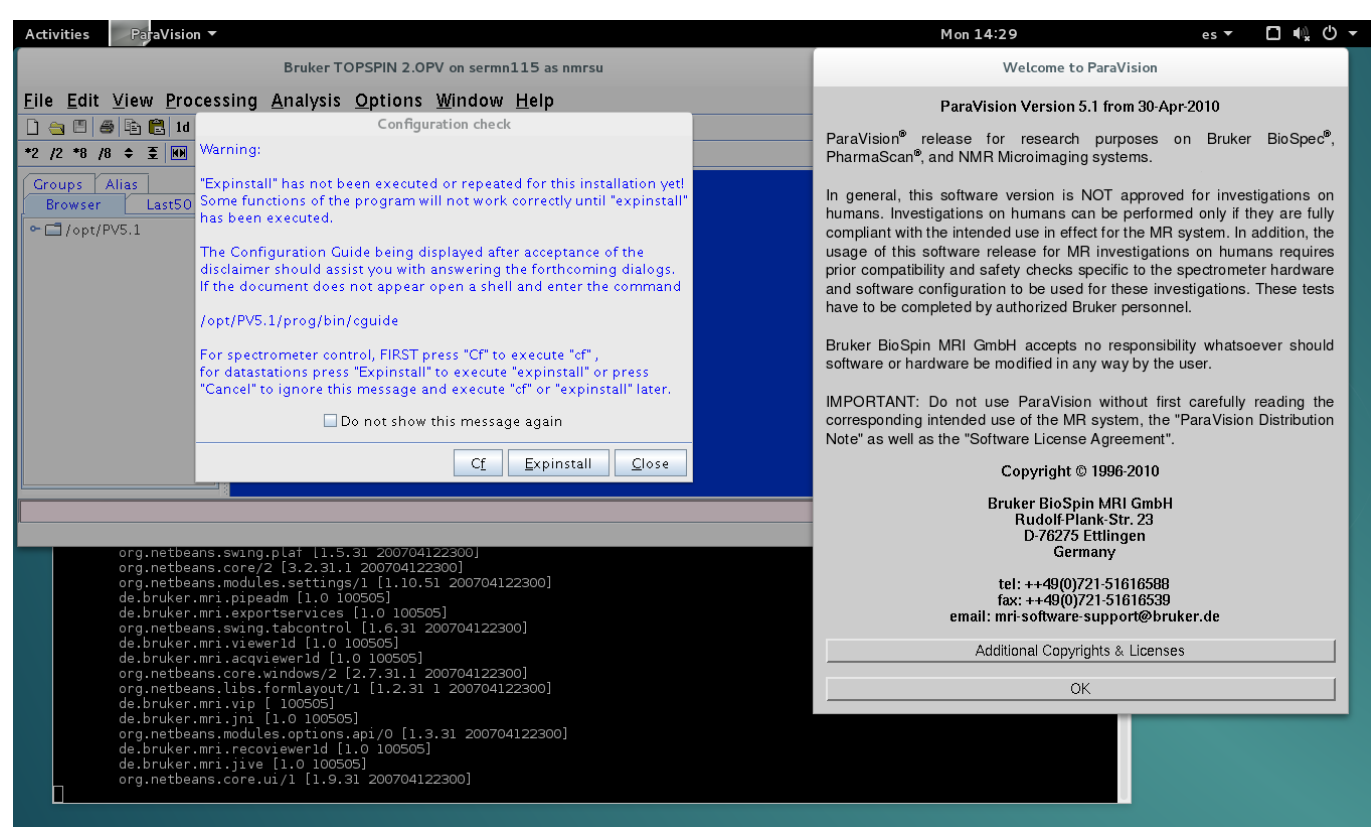

Com es pot veure a la captura de pantalla, es mostra la finestra de configuració de l'espectròmetre Configuration check i caldrà executar les comandes Cf i Expinstall per configurar l'espectròmetre (en aquest cas, una datastation).

## **Configuració del sistema amb 'cf'**

Abans de configurar el sistema consultar la següent documentació:

**ParaVision Configuration after Installation.**

ParaVision 5.1 Manual. Chapter 1. (Documentació en PDF del programa al fitxer /opt/PV5.1/prog/docu/english/pvman/E/Docs/E01\_ConfigurationStart.pdf)

**System Configuration. Configuration for a Datastation.** ParaVision® 4.0. Advanced Users Manual. Part 1. Chapter 2. Page D-2-66. (Documentació impresa)

Premo el botó Cf a la pantalla inicial i edito la selecció de la configuració activa Datastation:

- Configuration: Datastation
- Spectrometer type: Avance-AV 300
- Frequency [MHz]: 300.13
- Type: Datastation

A les finestes següents accepto els paràmetres de configuració que es mostren per defecte, i premo el botó Next > per passar a la següent finestra. Tot i que no és necessari, a les finestres Edit nuclei

Last<br>undate: update: 2017/08/07 informatica:hp\_z240mt\_offstation\_configuracio https://sermn.uab.cat/wiki/doku.php?id=informatica:hp\_z240mt\_offstation\_configuracio&rev=1502114262 15:57

table i Edit Spectrometer Parameter, premo el botó Save per guardar la configuració abans de passar a la finestra següent. Finalment m'aturo quan arribo a la finestra Additional configuration programs.

La configuració final de la Datastation es pot consultar al fitxer uxnmr.info

```
nmrsu@sermn115:/opt/PV5.1/conf/instr/Datastation$ more uxnmr.info
CONFIGURATION INFORMATION
```
=========================

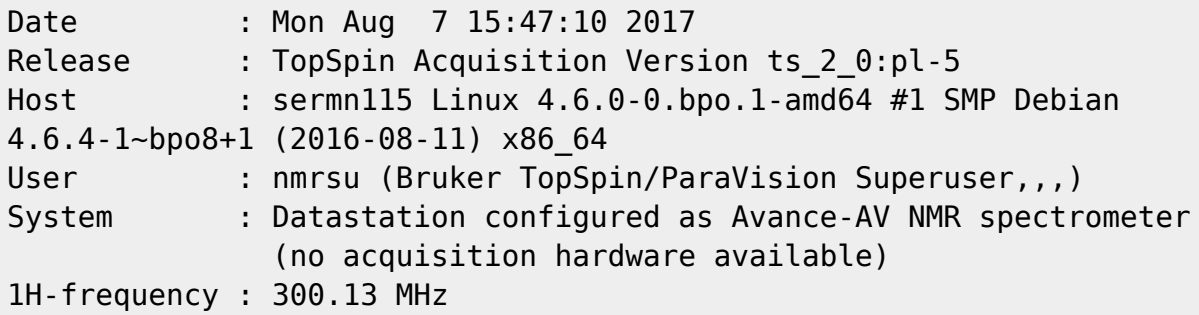

## **expinstall**

El pas següent és executar la comanda expinstall per instal·lar els experiments estàndard i adaptar-los a la freqüència de l'espectròmetre/datastation configurat.

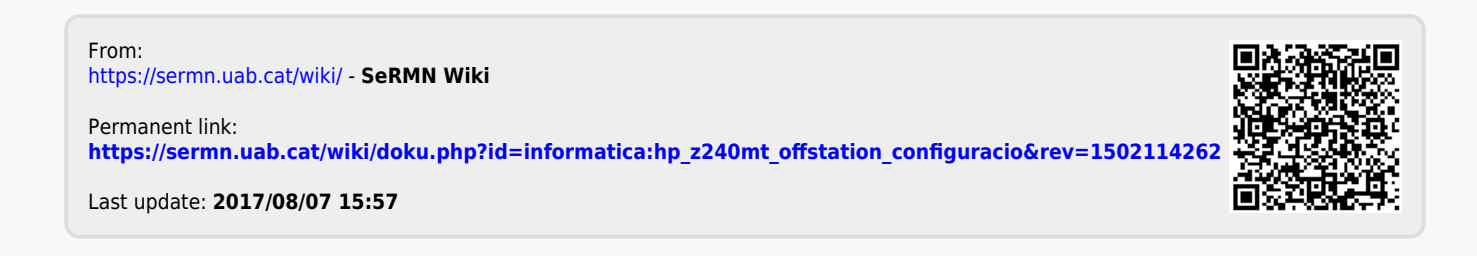